### **Using SPSS for OLS Regression**

Richard Williams, University of Notre Dame, [http://www3.nd.edu/~rwilliam/](http://www3.nd.edu/%7Erwilliam/) Last revised January 8, 2015

Introduction. This handout assumes understanding of the statistical concepts that are presented. Both syntax and output may vary across different versions of SPSS.

With SPSS, you can get a great deal of information with a single command by specifying various options. This can be quite convenient. However, one consequence of this is that the syntax can get quite complicated. A further complication is that both syntax and features can differ greatly between commands. This probably reflects the way SPSS has evolved over more than 30 years. Stata's syntax and features are, in my opinion, much more logically consistent. Luckily, SPSS's menu structure makes it easy to construct most commands, although some hand-editing may still be necessary; and, for some commands, it may be quicker just to enter the syntax by hand.

Get the data. First, open the previously saved data set. (If you prefer, you can also enter the data directly into the program, at least if the data set is not too large.)

GET FILE='D:\SOC63992\Mreg3.sav'.

The Regression Command: Descriptive Statistics, Confidence Intervals, Standardized and Unstandardized Coefficients, VIF and Tolerances, Partial and Semipartial Correlations. Here is an example regression command with several optional parameters.

REGRESSION /DESCRIPTIVES MEAN STDDEV CORR SIG N /MISSING LISTWISE /STATISTICS COEFF CI R ANOVA TOL ZPP /DEPENDENT income /METHOD=ENTER educ jobexp race .

Breaking down each part of the command,

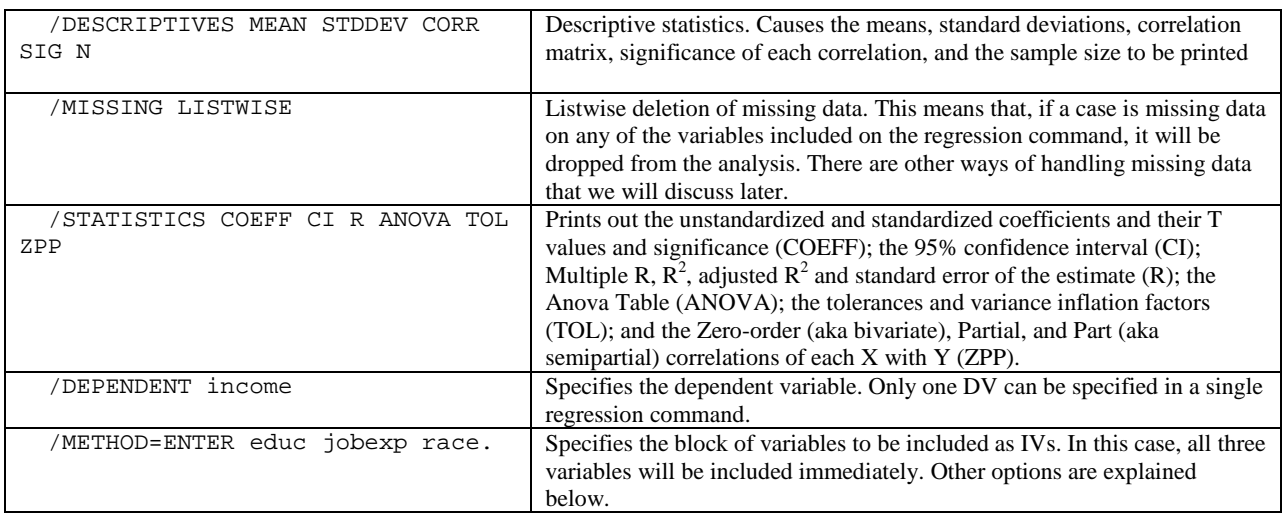

Here are excerpts from the output.

# **Regression**

### **Descriptive Statistics**

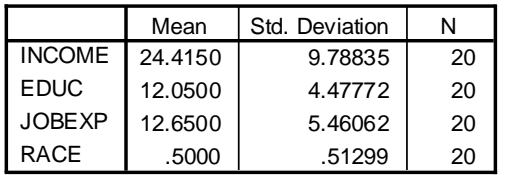

### **Correlations**

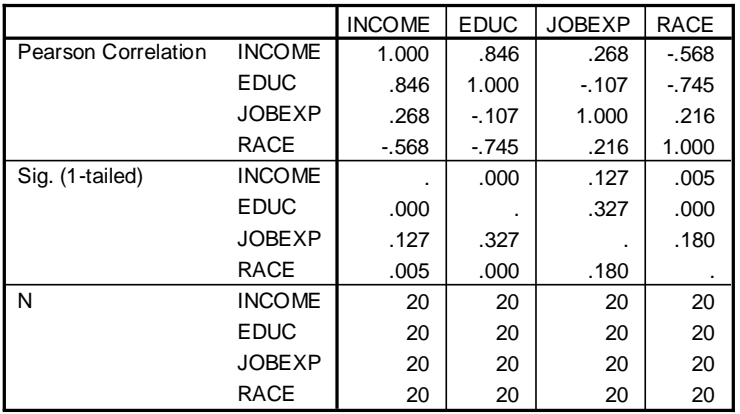

#### **Model Summary**

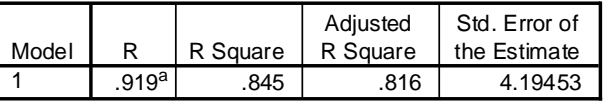

a. Predictors: (Constant), RACE, JOBEXP, EDUC

#### **ANOVAb**

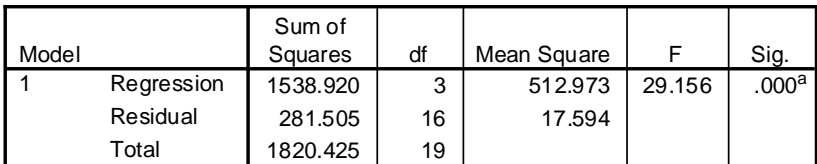

a. Predictors: (Constant), RACE, JOBEXP, EDUC

b. Dependent Variable: INCOME

#### **Coefficientsa**

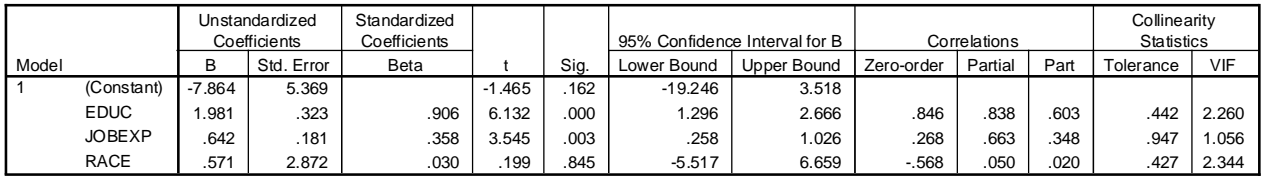

a. Dependent Variable: INCOME

Hypothesis Testing. There are a couple of ways to test whether a subset of the variables in a model have zero effects, e.g.  $\beta_1 = \beta_2 = 0$ . One way is to specify a sequence of models and then include the CHA ( $\mathbb{R}^2$  change) option. For example, if we wanted to test whether the effects of EDUC and JOBEXP both equal zero, the syntax would be

REGRESSION /DESCRIPTIVES MEAN STDDEV CORR SIG N /MISSING LISTWISE /STATISTICS COEFF CI R ANOVA TOL ZPP CHA /DEPENDENT income /METHOD=ENTER race/ ENTER educ jobexp .

With this command, we first estimate a model with RACE only, and then estimate a second model that adds EDUC and JOBEXP. The R Square change info from the following part of the printout tells us whether any of the effects of the variables added in Model 2 significantly differ from 0.

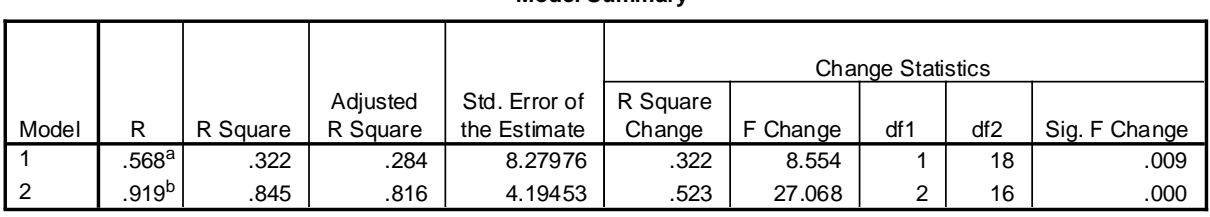

**Model Summary**

a. Predictors: (Constant), RACE

b. Predictors: (Constant), RACE, JOBEXP, EDUC

Another approach, and a somewhat more flexible one, is to use METHOD=TEST. With this option, all variables specified by test are entered into the equation. The variable subsets specified by TEST are then deleted and their significance is tested. Multiple subsets can be specified. A sample syntax is

```
REGRESSION
   /DESCRIPTIVES MEAN STDDEV CORR SIG N
   /MISSING LISTWISE
   /STATISTICS COEFF CI R ANOVA TOL ZPP CHA
  /DEPENDENT income
   /METHOD=TEST (race) (educ) (jobexp) (race educ) (race jobexp) 
           (educ jobexp) (race educ jobexp).
```
As specified here, INCOME will be regressed on RACE, EDUC, and JOBEXP. You'll then get the F values when the vars are dropped one at a time (the F's will equal the corresponding T values squared), two at a time, and then for when all three are dropped (which will be the same as the global F value.) The key part of the printout is

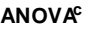

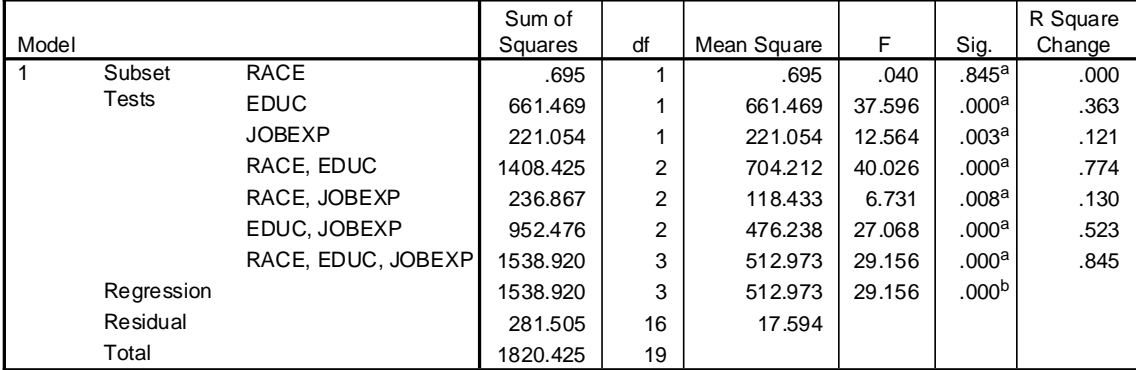

a. Tested against the full model.

b. Predictors in the Full Model: (Constant), JOBEXP, EDUC, RACE.

c. Dependent Variable: INCOME

Unfortunately, unlike Stata, SPSS does not provide a convenient way to test hypotheses like  $\beta_1 =$  $\beta_2$ , e.g. the effects of education and job experience are equal. As we will see, however, it is possible to set up your models in such a way that either incremental F tests or (sometimes) T tests can be computed for testing such hypotheses.

Stepwise Regression. It is easy to do forward and backwards stepwise regression in SPSS. For example

```
REGRESSION
   /DESCRIPTIVES MEAN STDDEV CORR SIG N
   /MISSING LISTWISE
   /STATISTICS COEFF CI R ANOVA TOL ZPP CHA OUTS
   /CRITERIA=PIN(.05) POUT(.10)
   /DEPENDENT income
   /METHOD=FORWARD educ jobexp race .
```
METHOD=FORWARD tells SPSS to do forward stepwise regression; start with no variables and then add them in order of significance. Use METHOD=BACKWARD for backwards selection. The CRITERIA option tells how the significant the variable must be to enter into the equation in forward selection (PIN) and how significant it must be to avoid removal in backwards selection (POUT). The OUTS parameter prints statistics about variables not currently in the model, e.g. what their T value would be if the variable was added to the model. SPSS will print detailed information about each intermediate model, whereas Stata pretty much just jumps to the final model. Key parts of the printout include

#### **Variables Entered/Removeda**

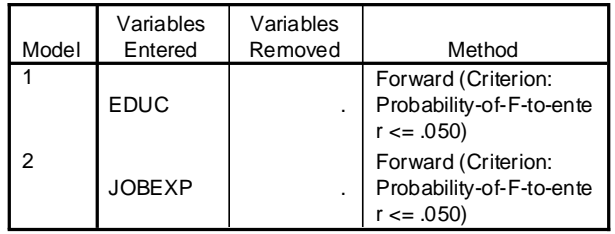

a. Dependent Variable: INCOME

This tells you EDUC got entered first, followed by JOBEXP. RACE did not meet the criteria for entry so it was not included.

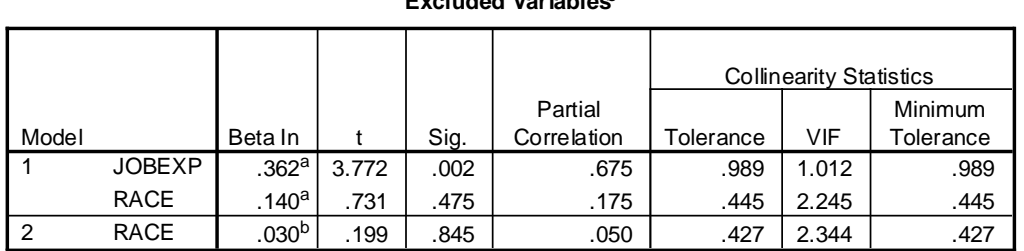

### **Excluded Variablesc**

a. Predictors in the Model: (Constant), EDUC

b. Predictors in the Model: (Constant), EDUC, JOBEXP

c. Dependent Variable: INCOME

After model 1, only EDUC is included in the equation. The above tells you that, if JOBEXP were added next, its T value would be 3.772. If instead RACE were added next, its T value would be .731. JOBEXP has the largest T value and is statistically significant, so it gets added in Model 2. If RACE were then added to Model 2, its T value would only be .199. This does not meet the criteria for inclusion, so estimation stops. Here are the coefficients:

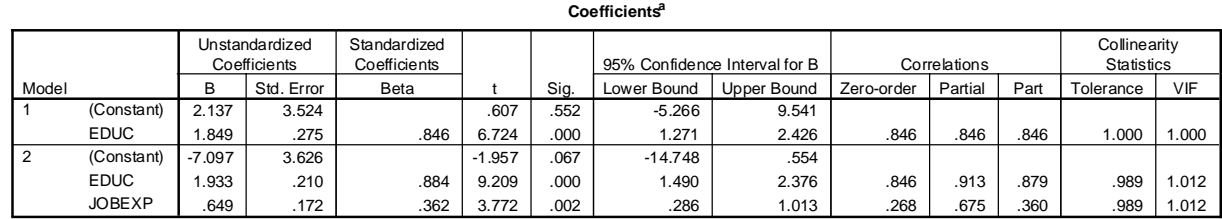

a. Dependent Variable: INCOME

Sample Selection. Suppose you only want to analyze a subset of the cases, e.g. blacks. In SPSS, you can use the Select If or Filter commands. For example,

Select If Race = 0.

would select whites and delete blacks (since race  $= 1$  if black, 0 if white). Note, however, that this is a permanent change, i.e. you can't get the deleted cases back unless you re-open the original data set. If you just want to make temporary sample selections, the Filter command is better. The Filter command causes variables that have zero or missing values on the filter variable to be excluded from the analysis. However, the cases remain in the working data set and become available again when you specify Filter Off. For example, to analyze only whites, we could do something like the following:

```
RECODE RACE (1 = 0)(0 = 1) INTO WHITE.
FILTER BY WHITE.
REGRESSION
   /DESCRIPTIVES MEAN STDDEV CORR SIG N
  /MISSING LISTWISE
   /STATISTICS COEFF CI R ANOVA TOL ZPP
   /DEPENDENT income
   /METHOD=ENTER educ jobexp .
FILTER OFF.
```
The recode command creates a variable coded 1 if white, 0 if black. The Filter command then selects the cases coded 1 on white. The Filter Off command will cause subsequent analyses to again be done on all the cases. Some of the output includes

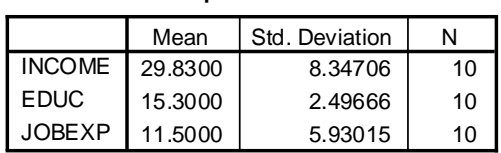

**Descriptive Statistics**

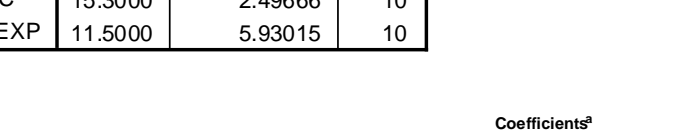

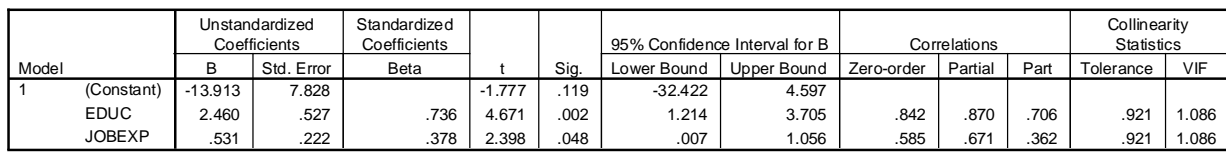

a. Dependent Variable: INCOME

Separate Models for Groups. Suppose you wanted to estimate separate models for both blacks and whites. One way to do this is with the SORT CASES and SPLIT FILE commands. First, you sort the data by race. Then, you tell SPSS to do separate analyses for each category of race. Use the Split File Off command to again do analyses for the entire sample at once. For example,

```
Sort Cases by Race.
Split File Separate by Race.
REGRESSION
 /DESCRIPTIVES MEAN STDDEV CORR SIG N
   /MISSING LISTWISE
  /STATISTICS COEFF CI R ANOVA TOL ZPP
  /DEPENDENT income
   /METHOD=ENTER educ jobexp .
Split File Off.
```
The Separate option on Split File displays the split file groups as separate tables, e.g. first you'll get all the results for whites, then you will get the results for blacks. The output includes

### **Regression**

## **RACE = .00 White**

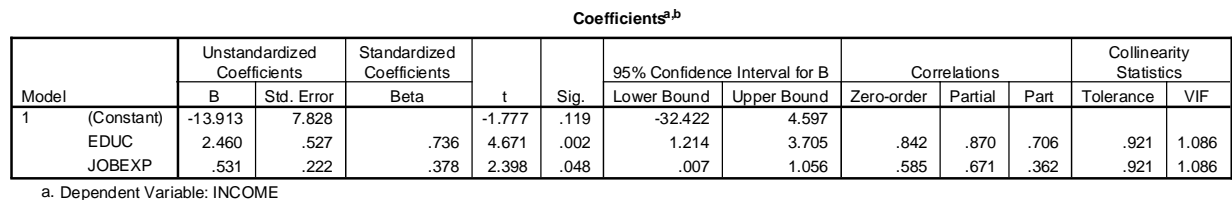

### b.  $RACE = .00$  White

# **RACE = 1.00 Black**

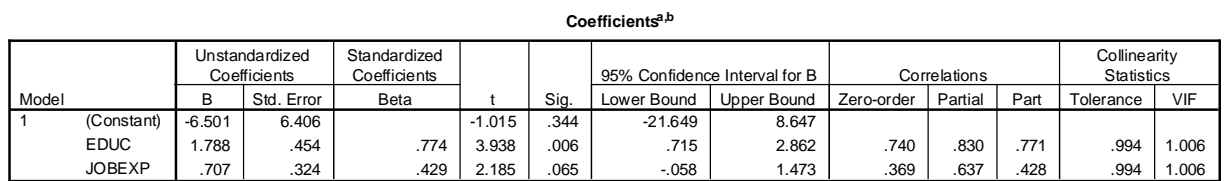

a. Dependent Variable: INCOME

b.  $RACE = 1.00$  Black

If you instead specify Split File Layered by Race or just Split File by Race you get the same information but it is displayed differently, i.e. it is "layered". Which you use is a matter of personal taste. Here is part of the output.

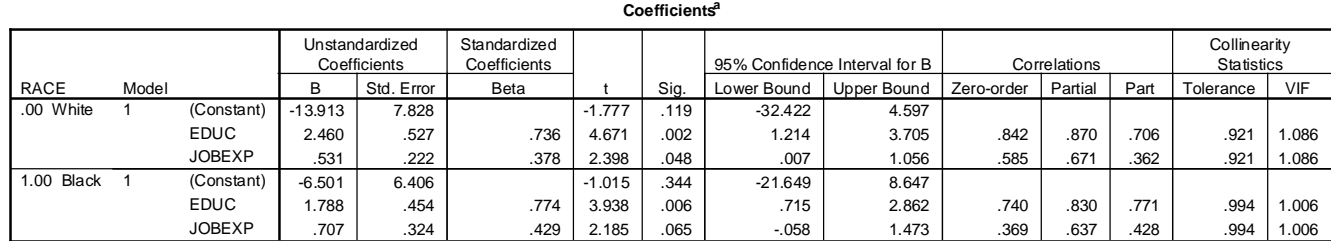

a. Dependent Variable: INCOME

Analyzing Means, Correlations and Standard Deviations in SPSS. Sometimes you might want to replicate or modify a published analysis. You don't have the original data, but the authors have published their means, correlations and standard deviations. SPSS lets you input and analyze these directly. Here is how we could analyze our hypothetical income data if we only had the means, correlations and standard deviations available to us:

```
MATRIX data / variables = income educ jobexp race/ format = free full/
  contents = mean sd corr /N = 20.
BEGIN DATA.
24.415 12.050 12.650 .500
9.78835 4.47772 5.46062 .51299
1.00 .846 .268 -.568
.846 1.000 -.107 -.745
.268 -.107 1.000 .216
-.568 -.745 .216 1.000
END DATA.
REGRESSION Matrix = In(*)
  /DESCRIPTIVES MEAN STDDEV CORR SIG N
   /STATISTICS COEFF CI R ANOVA TOL ZPP
   /DEPENDENT income
   /METHOD=ENTER educ jobexp race .
```
Needless to say, this syntax is a little tricky, especially since you can't use Menus to enter it. It helps to be working from a template and/or check the SPSS documentation. Be sure to doublecheck the output to make sure you have entered the means, correlations and standard deviations correctly. While the syntax may be different, the results are almost exactly the same (the small differences that do exist would likely disappear if we used more decimal places with the correlations):

### **Regression**

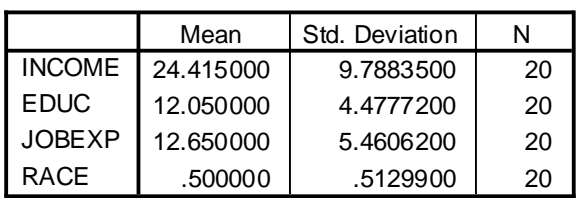

**Descriptive Statistics**

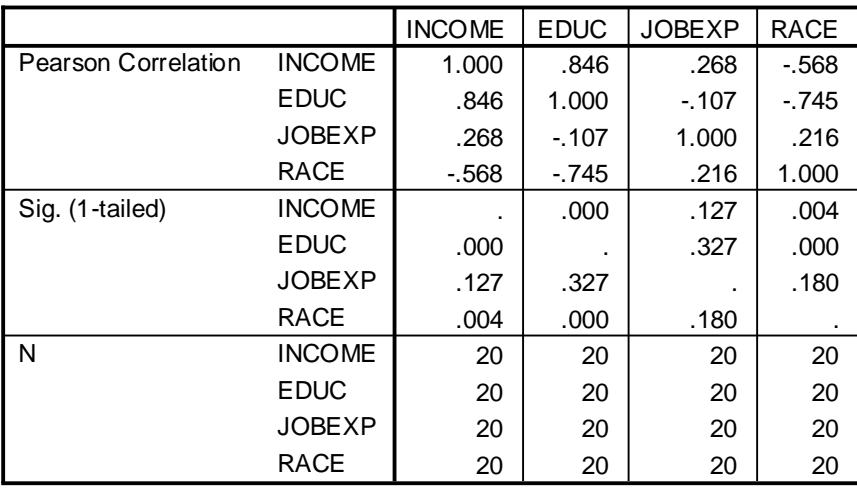

#### **Correlations**

### **Model Summary**

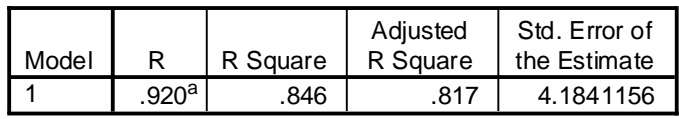

a. Predictors: (Constant), RACE, JOBEXP, EDUC

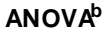

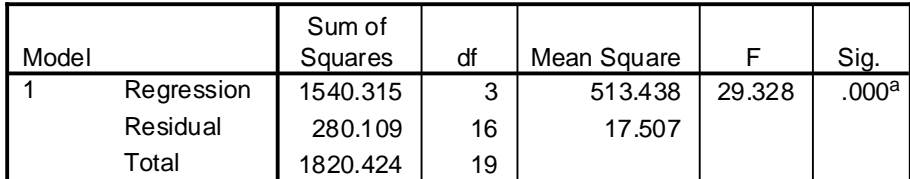

a. Predictors: (Constant), RACE, JOBEXP, EDUC

b. Dependent Variable: INCOME

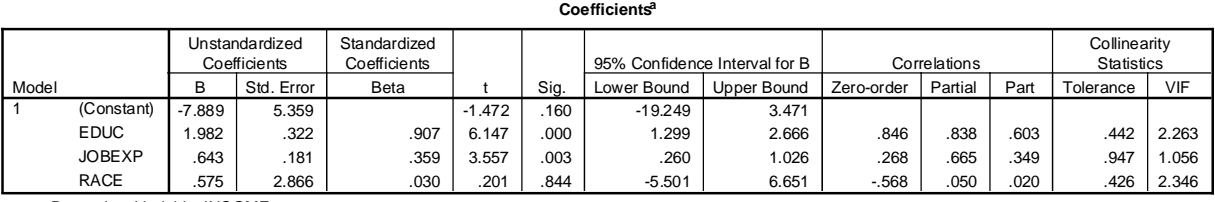

a. Dependent Variable: INCOME

When analyzing means, standard deviations and standard deviations, it is important to keep in mind that

Since you do not have the original data, there is only so much you can do. You can't select subsamples or compute new variables. But, you can do correlational and regression analyses where you analyze different sets of variables.

Even if you have entered the data correctly, you may not be able to perfectly replicate published results. Simple rounding in the published results (e.g. only reporting correlations to 2 or 3 decimal places) can cause slight differences when replicating analyses. More critically, because of missing data, subsample analyses, and other reasons, cases examined are not always the same throughout an analysis, e.g. 10,000 cases might be analyzed in one regression, 9,700 might be analyzed in another, etc. If you get results that are very different from published results, then the cases used to compute the correlations may be very different from the cases analyzed in that portion of the paper. (Either that, or you've entered the data wrong.)

### Other Comments.

Unlike Stata, SPSS is not too picky about case, e.g. Regression and REGRESSION both work fine.

There are various other options for the Regression command as well as other routines that are regression-related.